# Open source software in quantum computing

Mark Fingerhuth, Tomas Babej, Peter Wittek

PLOS ONE | https://doi.org/10.1371/journal.pone.0208561 December 20, 2018

# The usage of Qiskit

# Quantum "Hello World!" program via Qiskit

<u>yingjin.ma@sccas.cn</u> or <u>yingjin\_ma@163.com</u>

Y. Ma Dec. 4 2019

# Open source software in quantum computing

Mark Fingerhuth, Tomas Babej, Peter Wittek

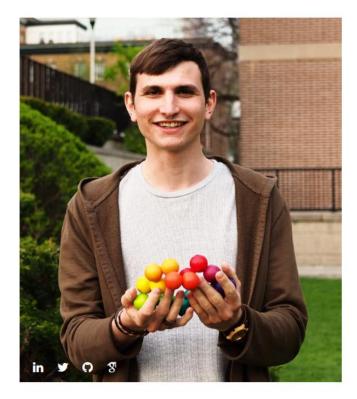

#### Mark Fingerhuth Head of R&D - Co-Founder

Mark is one of the first applied quantum programmers. His published thesis was on implementing the first quantum machine learning algorithm on superconducting gate-based quantum computers.

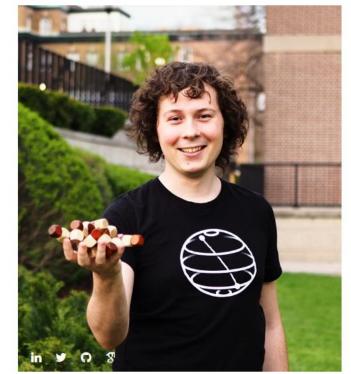

#### Tomas Babej CTO - Co-Founder

Tomas has a double MSc degree in computer science, with focus on machine learning, cybersecurity and quantum computing. Before cofounding ProteinQure, he mastered the art of software engineering at Red Hat.

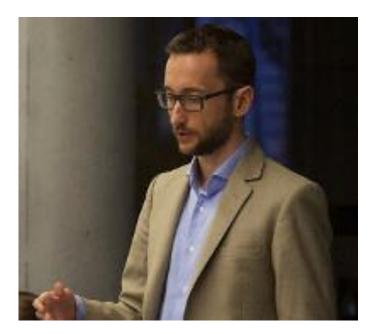

#### Peter Wittek

Assistant Professor in the University of Toronto working on quantum-enhanced machine learning and applications of high-performance learning algorithms in quantum physics.

Cofounder of the Quantum Open Source Foundation

# The main thing/idea for this article :

1. review a wide range of open source software for quantum computing

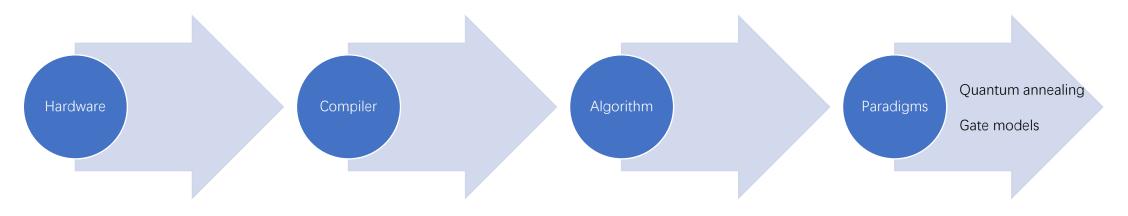

"covering all stages of the quantum toolchain"

2. evaluation of each project

## Why open source in quantum computing?

**Reproducibility** 

a core tenet of science

Impact and publicity

crucial for both scientific and commercial endeavors

#### Building a community and ecosystem

steep learning curve that needs to be overcome, therefore it is in the best interest of quantum hardware companies to get more developers involved

Gaining credit and increasing human capital

# Software projects in quantum computing

#### Discrete variable gate-model quantum computing

- $\checkmark$  bits are replaced by qubits
- $\checkmark$  logical transformations by a finite set of unitary gates
- ✓ Most popular in hardware

#### Continuous variable gate-model quantum computing

- $\checkmark$  qubits are replaced by qumodes
- ✓ closer to the physics way of thinking, e.g. in quantum optics
- ✓ Most popular language in describing circuits

#### Adiabatic quantum computation

- $\checkmark\,$  Quantum annealing devices
- $\checkmark$  Only for some understanding of statistical physics

#### Quantum simulators

- Original motivation behind quantum computing
- ✓ Application-specific

# Visualization of a typical quantum algorithm workflow

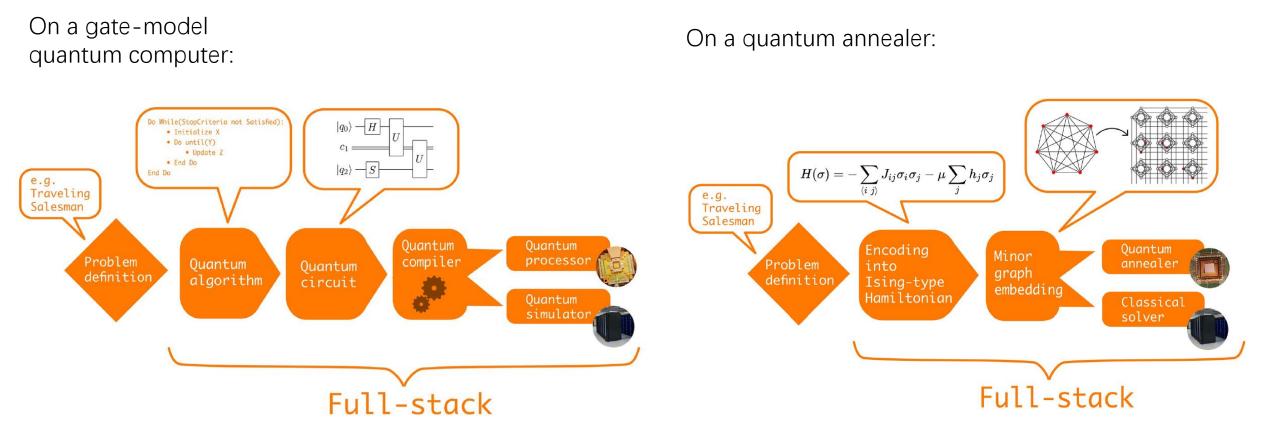

Their standard for considering/evaluating open source Quantum Computing software:

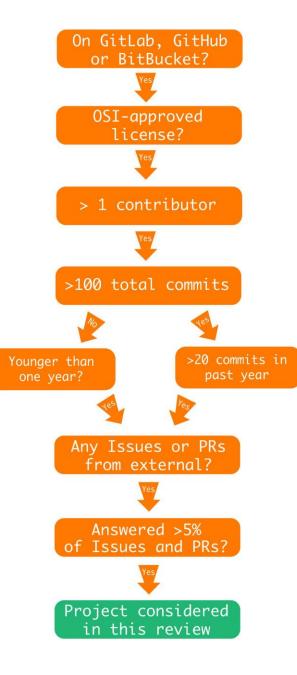

## **Projects considered:**

| Name                       | Tagline                                                                                                    | Programming<br>language   | Licence            | Supported OS           |
|----------------------------|----------------------------------------------------------------------------------------------------|---------------------------|--------------------|------------------------|
| Cirq                       | Framework for creating, editing, and invoking Noisy Intermediate Scale Quantum (NISQ) circuits.                                              | Python                    | Apache-2.0         | Windows, Mac,<br>Linux |
| Cliffords.jl               | Efficient calculation of Clifford circuits in Julia.                                                                                         | Julia                     | MIT                | Windows, Mac,<br>Linux |
| dimod                      | Shared API for Ising/quadratic unconstrained binary optimization samplers.                                                                   | Python                    | Apache-2.0         | Windows, Linux<br>Mac  |
| dwave-system               | Basic API for easily incorporating the D-Wave system as a sampler in the D-Wave<br>Ocean software stack.                                     | Python                    | Apache-2.0         | Linux, Mac             |
| FermiLib                   | Open source software for analyzing fermionic quantum simulation algorithms.                                                                  | Python                    | Apache-2.0         | Windows, Mac,<br>Linux |
| Forest (pyQuil &<br>Grove) | Simple yet powerful toolkit for writing hybrid quantum-classical programs.                                                                   | Python                    | Apache-2.0         | Windows, Mac,<br>Linux |
| OpenFermion                | The electronic structure package for quantum computers.                                                                                      | Python                    | Apache-2.0         | Windows, Mac,<br>Linux |
| ProjectQ                   | An open source software framework for quantum computing.                                                                                     | Python, C++               | Apache-2.0         | Windows, Mac,<br>Linux |
| PyZX                       | Python library for quantum circuit rewriting and optimisation using the ZX-<br>calculus.                                                     | Python                    | GPL-3.0            | Windows, Mac,<br>Linux |
| QGL.jl                     | A performance orientated QGL compiler.                                                                                                    | Julia                     | Apache-2.0         | Windows, Mac,<br>Linux |
| Qbsolv                     | Decomposing solver that finds a minimum value of a large quadratic unconstrained<br>binary optimization problem by splitting it into pieces. | С                         | Apache-2.0         | Windows, Linux<br>Mac  |
| Qiskit Terra &<br>Aqua     | Quantum Information Science Kit for writing experiments, programs, and applications.                                                         | Python, C++               | Apache-2.0         | Windows, Mac,<br>Linux |
| Qiskit Tutorials           | A collection of Jupyter notebooks using Qiskit.                                                                                              | Python                    | Apache-2.0         | Windows, Mac,<br>Linux |
| Qiskit.js                  | Quantum Information Science Kit for JavaScript.                                                                                              | JavaScript                | Apache-2.0         | Windows, Mac,<br>Linux |
| Qrack                      | Comprehensive, GPU accelerated framework for developing universal virtual<br>quantum processors.                                             | C++                       | GPL-3.0            | Linux, Mac             |
| Quantum Fog                | Python tools for analyzing both classical and quantum Bayesian networks.                                                                     | Python                    | BSD-<br>3-Clause   | Windows, Mac,<br>Linux |
| Quantum++                  | A modern C++11 quantum computing library.                                                                                                    | C++, Python               | MIT                | Windows, Mac,<br>Linux |
| Qubiter                    | Python tools for reading, writing, compiling, simulating quantum computer<br>circuits.                                                       | Python, C++               | BSD-<br>3-Clause   | Windows, Mac,<br>Linux |
| Quirk                      | Drag-and-drop quantum circuit simulator for your browser to explore and<br>understand small quantum circuits.                                | JavaScript                | Apache-2.0         | Windows, Mac,<br>Linux |
| reference-qvm              | A reference implementation for a Quantum Virtual Machine in Python.                                                                          | Python                    | Apache-2.0         | Windows, Mac,<br>Linux |
| ScaffCC                    | Compilation, analysis and optimization framework for the Scaffold quantum programming language.                                              | C++, Objective C,<br>LLVM | BSD-<br>2-Clause   | Linux, Mac             |
| Strawberry Fields          | Full-stack library for designing, simulating, and optimizing continuous variable<br>quantum optical circuits.                                | Python                    | Apache-2.0         | Windows, Mac,<br>Linux |
| XACC                       | eXtreme-scale Accelerator programming framework.                                                                                             | C++                       | Eclipse PL-<br>1.0 | Windows, Mac,<br>Linux |
| XACC VQE                   | Variational quantum eigensolver built on XACC for distributed, and shared memory systems.                                                    | C++                       | BSD-<br>3-Clause   | Windows, Mac,<br>Linux |

Qiskit

quantum processing unit (QPU, Hardware)

## Feature overview:

Qiskit

| Name                       | Quantum computing<br>paradigm | Quantum<br>algorithms  | Quantum<br>circuits | Quantum<br>compiler | Quantum computer<br>simulator | QPU<br>backend | Full-<br>stack |
|----------------------------|-------------------------------|------------------------|---------------------|---------------------|-------------------------------|----------------|----------------|
| Cirq                       | Discrete gate model           | 1                      | 1                   | 1                   | 1                             | X              | 1              |
| Cliffords.jl               | Discrete gate model           | X                      | 1                   | X                   | 1                             | X              | ×              |
| FermiLib                   | Discrete gate model           | 1                      | x                   | x                   | X                             | X              | ×              |
| Forest (pyQuil &<br>Grove) | Discrete gate model           | 1                      | 4                   | 1                   | 1                             | 1              | 1              |
| OpenFermion                | Discrete gate model           | 1                      | 1                   | x                   | X                             | X              | ×              |
| ProjectQ                   | Discrete gate model           | 1                      | 1                   | 1                   | 1                             | 1              | 1              |
| PyZX                       | Discrete gate model           | x                      | x                   | 1                   | X                             | X              | ×              |
| QGL.jl                     | Discrete gate model           | X                      | X                   | 1                   | X                             | X              | ×              |
| Qiskit Terra & Aqua        | Discrete gate model           | 1                      | 1                   | 1                   | 1                             | 1              | 1              |
| Qiskit Tutorials           | Discrete gate model           | 1                      | x                   | X                   | x                             | X              | ×              |
| Qiskit.js                  | Discrete gate model           | 1                      | 1                   | 1                   | 1                             | 1              | 1              |
| Qrack                      | Discrete gate model           | X                      | 1                   | 1                   | 1                             | X              | ×              |
| Quantum Fog                | Discrete gate model           | 1                      | 1                   | x                   | X                             | X              | ×              |
| Quantum++                  | Discrete gate model           | X                      | 1                   | X                   | 1                             | X              | ×              |
| Qubiter                    | Discrete gate model           | 1                      | 1                   | 1                   | 1                             | 1              | 1              |
| Quirk                      | Discrete gate model           | 1                      | 1                   | x                   | 1                             | X              | ×              |
| reference-qvm              | Discrete gate model           | X                      | 1                   | X                   | 1                             | X              | ×              |
| ScaffCC                    | Discrete gate model           | x                      | X                   | 1                   | X                             | X              | ×              |
| Strawberry Fields          | Continuous gate model         | 1                      | 1                   | 1                   | 1                             | X              | 1              |
| XACC                       | Discrete gate model           | 1                      | 1                   | 1                   | 1                             | 1              | 1              |
| XACC VQE                   | Discrete gate model           | 1                      | ×                   | X                   | X                             | X              | X              |
| Name                       | Hardware platform             | Hamiltonian generation | Minor<br>embedding  | Post-processing     | Classical solver              | QPU<br>backend | Full-<br>stack |
| dimod                      | Quantum annealing             | X                      | 1                   | 1                   | 1                             | 1              | X              |
| dwave-system               | Quantum annealing             | x                      | 1                   | 1                   | 1                             | 1              | X              |
| Qbsolv                     | Quantum annealing             | X                      | x                   | ×                   | 1                             | 1              | X              |

# Why Qiskit "split"?

#### **Qiskit API documentation**

Qiskit is an open-source framework for working with quantum computers at the level of circuits, pulses, and algorithms.

A central goal of Qiskit is to build a software stack that makes it easy for anyone to use quantum computers. However, Qiskit also aims to facilitate research on the most important open issues facing quantum computation today.

You can use Qiskit to easily design experiments and run them on simulators and real quantum computers.

Qiskit consists of four foundational elements:

- Qiskit Terra: Composing quantum programs at the level of circuits and pulses with the code foundation.
- Qiskit Aer: Accelerating development via simulators, emulators, and debuggers
- Qiskit Ignis: Addressing noise and errors
- Qiskit Aqua: Building algorithms and applications

### Heatmap of documentation analysis results:

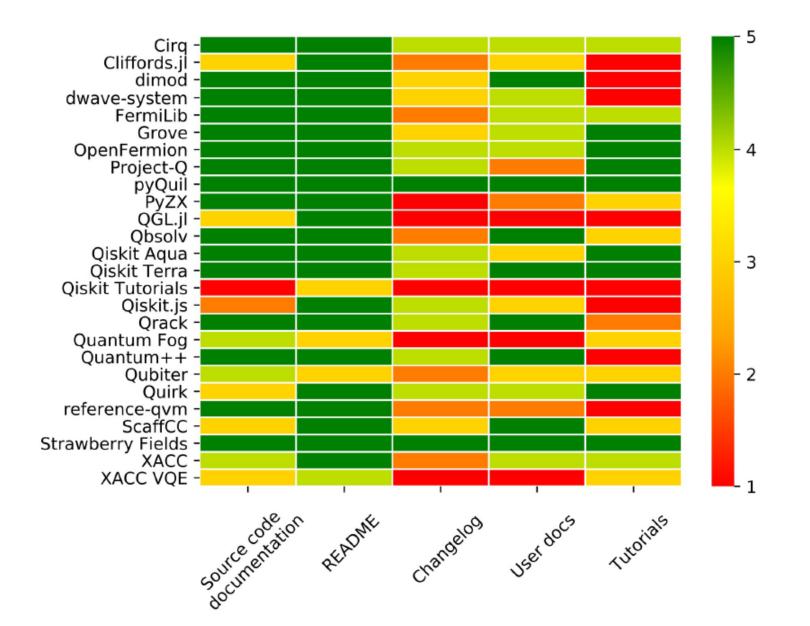

## **Evaluation results for the community analysis:**

| Project              | Roadmap | Releases | Contributors | User-discussion<br>channels | Developer-discussion<br>channels | Public review<br>processs | Community<br>profile |
|----------------------|---------|----------|--------------|-----------------------------|----------------------------------|---------------------------|----------------------|
| Cirq                 | X       | 1        | 28           | Stack Exchange              | -                                | E+I                       | 4/7                  |
| Cliffords.jl         | X       | 1        | 7            | -                           | -                                | Е                         | 3/7                  |
| dimod                | X       | 1        | 11           | Forum                       | -                                | E+I                       | 5/7                  |
| dwave-system         | ×       | 1        | 6            | Forum                       | -                                | E+I                       | 4/7                  |
| FermiLib             | X       | 1        | 10           | -                           | -                                | E+I                       | 3/7                  |
| Forest - Grove       | X       | 1        | 24           | Slack                       | Slack                            | E+I                       | 3/7                  |
| Forest - pyQuil      | X       | 1        | 46           | Slack                       | Slack                            | E+I                       | 3/7                  |
| OpenFermion          | ×       | 1        | 26           | -                           | -                                | E+I                       | 3/7                  |
| ProjectQ             | X       | 1        | 10           | -                           | -                                | E+I                       | 3/7                  |
| PyZX                 | X       | X        | 3            | -                           | -                                | -                         | 3/7                  |
| QGL.jl               | X       | ×        | 3            | -                           | -                                | E+I                       | 3/7                  |
| Qbsolv               | X       | 1        | 18           | Forum                       | -                                | E+I                       | 5/7                  |
| Qiskit Aqua          | ×       | 1        | 14           | Forum                       | -                                | E+I                       | 7/7                  |
| Qiskit Terra         | 1       | 1        | 67           | Forum, Slack                | Slack                            | E+I                       | 7/7                  |
| Qiskit Tutorials     | ×       | ×        | 37           | -                           | -                                | E+I                       | 3/7                  |
| Qiskit.js            | X       | 1        | 4            | Forum                       | -                                | Е                         | 7/7                  |
| Qrack                | X       | 1        | 2            | -                           | -                                | E+I                       | 3/7                  |
| Quantum Fog          | X       | ×        | 2            | -                           | -                                | Е                         | 3/7                  |
| Quantum++            | ×       | 1        | 3            | Gitter                      | -                                | Е                         | 5/7                  |
| Qubiter              | X       | ×        | 2            | -                           | -                                | Е                         | 3/7                  |
| Quirk                | X       | 1        | 3            | -                           | -                                | Е                         | 4/7                  |
| reference-qvm        | ×       | 1        | 8            | -                           | -                                | E+I                       | 3/7                  |
| ScaffCC              | ×       | 1        | 7            | -                           | -                                | Е                         | 3/7                  |
| Strawberry<br>Fields | ×       | 1        | 5            | Slack                       | Slack                            | E+I                       | 7/7                  |
| XACC                 | ×       | ×        | 6            | -                           | -                                | Е                         | 4/7                  |
| XACC VQE             | ×       | ×        | 2            | -                           | -                                | Е                         | 3/7                  |

## Evaluation results for the static analysis of each project and its source code:

| Name                 | Version control<br>system | Issue tracking<br>system | Issues/<br>PRs | Attention<br>rate | Average response time<br>(days) | Test<br>suite | Code<br>coverage | Complexity |
|----------------------|---------------------------|--------------------------|----------------|-------------------|---------------------------------|---------------|------------------|------------|
| Cirq                 | Git                       | GitHub                   | 448/686        | 0.54              | 2.6                             | 1             | 94%              | 2.99       |
| Cliffords.jl         | Git                       | GitHub                   | 6/12           | 0.33              | <1                              | 1             | -                | -          |
| dimod                | Git                       | GitHub                   | 110/201        | 0.30              | 5.3                             | 1             | 94%              | 2.96       |
| dwave-system         | Git                       | GitHub                   | 54/72          | 0.24              | 8.2                             | 1             | 87%              | 3.47       |
| FermiLib             | Git                       | GitHub                   | 24/134         | 0.31              | <1                              | 1             | 99%              | 2.43       |
| Forest - Grove       | Git                       | GitHub                   | 53/130         | 0.51              | 17.7                            | 1             | 72%              | 3.25       |
| Forest - pyQuil      | Git                       | GitHub                   | 293/385        | 0.41              | 10.6                            | -             | 88%              | 2.65       |
| OpenFermion          | Git                       | GitHub                   | 137/345        | 0.61              | 1.3                             | 1             | 100%             | 2.46       |
| ProjectQ             | Git                       | GitHub                   | 84/198         | 0.75              | 4.0                             | 1             | 100%             | 4.02       |
| PyZX                 | Git                       | GitHub                   | 6/2            | 0.80              | <1                              | 1             | 51%              | 4.42       |
| QGL.jl               | Git                       | GitHub                   | 17/13          | 0.75              | 130.6                           | 1             | -                | -          |
| Qbsolv               | Git                       | GitHub                   | 50/85          | 0.17              | 22.2                            | 1             | 95%              | -          |
| Qiskit Aqua          | Git                       | GitHub                   | 43/141         | 0.20              | 1.8                             | 1             | 67%              | 3.04       |
| Qiskit Terra         | Git                       | GitHub                   | 526/713        | 0.11              | 16.0                            | 1             | 76%              | 2.56       |
| Qiskit<br>Tutorials  | Git                       | GitHub                   | 94/274         | 0.40              | 8.6                             | ×             | -                | -          |
| Qiskit.js            | Git                       | GitHub                   | 19/8           | 0.33              | 4.4                             | 1             | 66%              | -          |
| Qrack                | Git                       | GitHub                   | 7/78           | 0.07              | 8.7                             | 1             | 87%              | -          |
| Quantum Fog          | Git                       | GitHub                   | 17/1           | 1.00              | <1                              | ×             | 0%               | 3.32       |
| Quantum++            | Git                       | GitHub                   | 8/45           | 0.88              | <1                              | 1             | 72%              | -          |
| Qubiter              | Git                       | GitHub                   | 14/3           | 0.75              | <1                              | ×             | 0%               | -          |
| Quirk                | Git                       | GitHub                   | 286/131        | 0.96              | <1                              | 1             | -                | -          |
| reference-qvm        | Git                       | GitHub                   | 6/14           | 0.44              | 75.6                            | 1             | 80%              | 3.99       |
| ScaffCC              | Git                       | GitHub                   | 15/11          | 0.18              | 10.1                            | 1             | -                | -          |
| Strawberry<br>Fields | Git                       | GitHub                   | 16/20          | 0.73              | 1.2                             | 1             | 97%              | 2.70       |
| XACC                 | Git                       | GitHub                   | 65/14          | 0.65              | <1                              | 1             | -                | -          |
| XACC VQE             | Git                       | GitHub                   | 22/4           | 0.33              | 8.8                             | 1             | -                | -          |

pull requests (PR)

These open source projects lowers the barrier to learn quantum computing *It reflects the same process that happened in machine learning* 

Lack of standardization in the field *Multiple players develop competing software platforms* 

Lack of stand-alone quantum compilers Most compilers are either proprietary, closed-source or absorbed into quantum full-stack libraries

More @ live website (https://qosf.org/)

# The usage of Qiskit

#### The easiest way :

- 1. Search "anaconda python"
- 2. Download the Python3.7 version
- 3. Install it via "sh Anaconda3-2019.10-Linux-x86\_64.sh"
  - a. 可修改默认安装目录
  - b. 建议安装完后允许其自动shell配置
  - c. 同时"conda config -set auto\_activate\_base false"避免自动环境激活
- 4. "conda create –n qiskit-py37 python=3.7"
- 5. "conda activate qiskit-py37"
- 6. "pip install qiskit"
  - includes: **qiskit qiskit\_terra qiskit\_aer qiskit-ibmq-provider qiskit\_ignis qiskit\_aqua** marshmallow scipy networkx jsonschema numpy psutil sympy ply nest\_asynic websockes cvxopt Quandl fastdtw docplex scikit\_learn h5py pyscf dlx six decorator attrs importlib\_metadata pyrsistent mpmath urllib3 idna chardet cryptography ntlm\_auth python\_detautil pyasn1 ndg\_httpsclient inflection pyOpenSSL pandas more\_itertools docloud joblib zipp cffi pytz pycparse

# The usage of Qiskit

#### Additional packages are suggested :

(especially when you follow the tutorials in YouTube of Qiskit)

(in the "qiskit-py37" environments)

- 1. "conda install jupyter matplotlib"
- 2. "jupyter notebook"

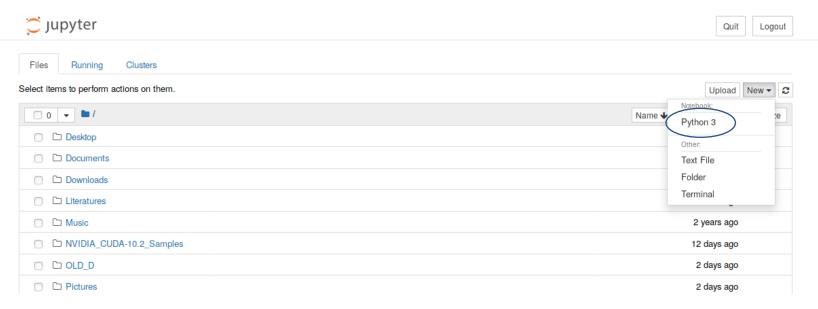

# The usage of Qiskit

| Jupyter Untitled Last Checkpoint: 2 hours ago (autosaved)                                                                                                    | Cogout Logout                                            |  |  |  |  |
|----------------------------------------------------------------------------------------------------|----------------------------------------------------------|--|--|--|--|
| File Edit View Insert Cell Kernel Widgets Help                                                                                                    | Trusted Python 3 O                                       |  |  |  |  |
| E + ≫ 4 E ↑ ↓ N Run ■ C > Code ■                                                                                                    |                                                          |  |  |  |  |
|                                                                                                    |                                                          |  |  |  |  |
| In [1]: import qiskit                                                                                                    |                                                          |  |  |  |  |
| <pre>In [2]: qiskit_version</pre>                                                                                                    |                                                          |  |  |  |  |
| <pre>Out[2]: {'qiskit-terra': '0.10.0',     'qiskit-aer': '0.3.2',     'qiskit-ignis': '0.2.0',     'qiskit-ibmq-provider': '0.3.3',     'qiskit-ibmq-provider': '0.3.3',     'qiskit-aqua': '0.6.1',     'qiskit': '0.13.0'} Remote QPU servers</pre> | Your account<br><u>https://quantum-computing.ibm.com</u> |  |  |  |  |
| In [3]: from qiskit import IBMQ                                                                                                    |                                                          |  |  |  |  |
| In [4]: IBMQ.save_account('71c49e2ff11cc9911467babb0e9c48bfc4b5283c8a571656ec4d0972da654cfd9b6c3c1deba2bf381577c4a5e7a528e                                                                                                    |                                                          |  |  |  |  |
| <pre>In [5]: IBMQ.load_account()</pre>                                                                                                    |                                                          |  |  |  |  |
| <pre>Out[5]: <accountprovider )="" ,="" for="" group="open" ibmq(hub="ibm-q" project="main"></accountprovider></pre>                                                                                                    |                                                          |  |  |  |  |
| In [ ]:                                                                                                    |                                                          |  |  |  |  |

## https://quantum-computing.ibm.com (Overview)

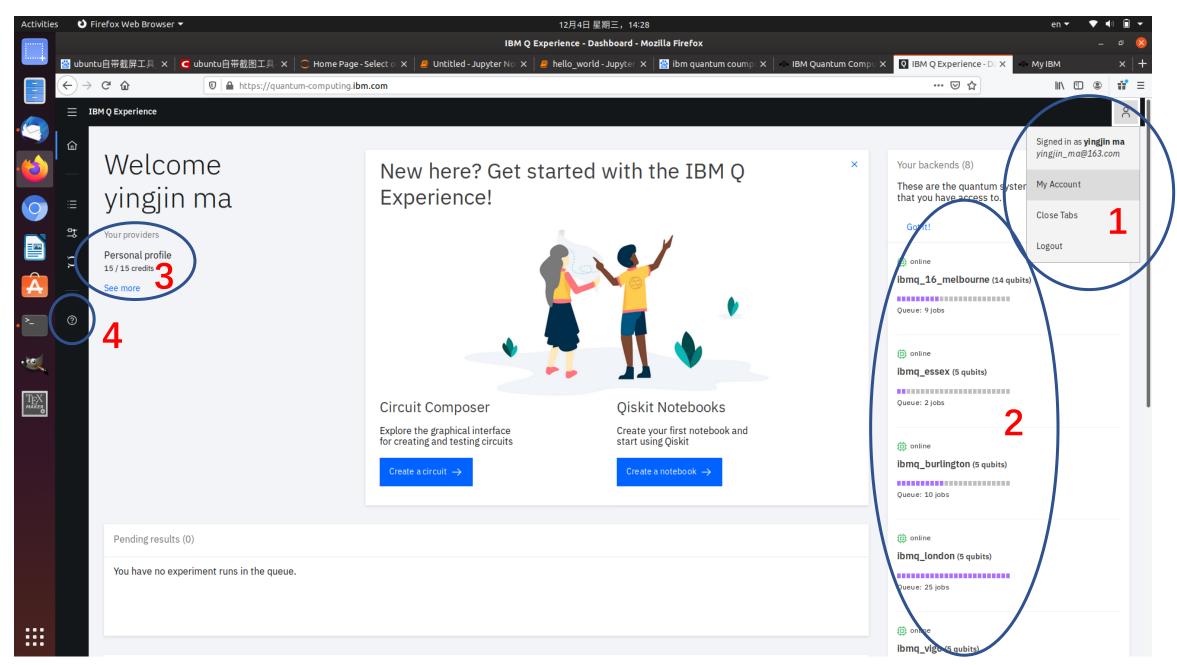

# https://quantum-computing.ibm.com (Account/Token)

| Activitie         | s <b>បំ</b> F                | irefox Web Browser 🔻            |                      | 12月4日 星期                                                             | 三, 14:28                                                     |                                   | en 🔻          | ▼ ♦ | Î •   |
|-------------------|------------------------------|---------------------------------|----------------------|----------------------------------------------------------------------|--------------------------------------------------------------|-----------------------------------|---------------|-----|-------|
|                   |                              |                                 |                      | IBM Q Experience - My Ac                                             | count - Mozilla Firefox                                      |                                   |               |     | o 😣   |
| ·····+            | 📸 ubun                       | tu自带截屏工具_×                      | Cubuntu自带截图工具-× 🗎 🔿  | े Home Page - Select ा 🗙 📔 Untitled - Jupyter Nा 🗙 📔 hello_world - J | upyter 🗙 🛛 🔛 ibm quantum coump 🗙 📔 🏎 IBM Quantum Comp        | X Q IBM Q Experience - M; X       | My IBM        |     | ×   + |
|                   | $(\leftarrow)$ $\rightarrow$ | C' 🕜                            | 🛛 🔒 https://quantum- | computing. <b>ibm.com</b> /account                                   |                                                              | ⊘ ☆                               | <b>   \</b> Ē | ۲   | 11 ≡  |
|                   | ≡ II                         | BM Q Experience                 |                      |                                                                      |                                                              |                                   |               |     | ĉ     |
| •                 | <br>습                        |                                 |                      |                                                                      |                                                              |                                   |               |     |       |
|                   | ш                            |                                 |                      | Qiskit in IBM Q Experience                                           | Qiskit in local environr                                     | nont                              |               |     |       |
|                   |                              | vingi                           | in ma                | • No setup required                                                  | 1. Install Qiskit                                            | nem                               |               |     |       |
| 0                 | ∷≡                           | , 0,                            |                      | Create Qiskit notebook here                                          |                                                              | one the IDM O comission from Oid  | Lite          |     |       |
|                   | 박                            | Account details<br>yingjin_ma@1 |                      | Create Qiskit notebook here                                          | 2. Follow the instructions to acc<br>this is your API Token. | ess the IBM Q services from Qisk  | at,           |     |       |
|                   | х,                           |                                 | emy of Sciences      |                                                                      |                                                              |                                   |               |     |       |
| -                 | ).                           |                                 |                      |                                                                      |                                                              |                                   |               |     |       |
| A                 |                              | Request passw                   | ord reset            |                                                                      | Copy token                                                   |                                   |               |     |       |
| >_                | ?                            |                                 |                      |                                                                      | Regenerate                                                   | ទ                                 |               |     |       |
|                   |                              | IBM Q End User                  | Agreement            |                                                                      |                                                              |                                   |               |     |       |
| •••               |                              | Delete account                  |                      |                                                                      |                                                              |                                   |               | ^   |       |
| TeX               |                              |                                 |                      | ů ů                                                                  | Ei                                                           | mail In tool                      |               |     |       |
| TEX<br>maker<br>o |                              |                                 |                      | Updates and new feature announcements                                |                                                              | On ()                             | Off           |     |       |
|                   |                              |                                 |                      |                                                                      |                                                              | mail                              |               |     |       |
|                   |                              |                                 |                      | Surveys to help improve IBM Q Experience                             |                                                              | On On                             |               |     |       |
|                   |                              |                                 |                      |                                                                      |                                                              |                                   |               |     |       |
|                   |                              |                                 |                      |                                                                      |                                                              |                                   |               |     |       |
|                   |                              | Your provide                    | ers                  |                                                                      |                                                              |                                   |               |     |       |
|                   |                              | 1                               |                      |                                                                      |                                                              |                                   |               |     |       |
|                   |                              | IBM Q                           |                      | open                                                                 |                                                              |                                   |               |     |       |
|                   |                              | ibm-q                           |                      | Details                                                              | Project                                                      | Allocated backends                |               |     |       |
|                   |                              | Details                         |                      | Joined 05-05-2019                                                    | main                                                         | ibmq_qasm_simulator               |               |     |       |
| ••••              |                              | Open access quantu              | m systems            |                                                                      | IBMQ.get_provider(hub='ibm-q', group='open',                 | ibmq_16_melbourne<br>ibma ourense |               |     |       |
|                   |                              |                                 |                      |                                                                      |                                                              |                                   |               |     |       |

# https://quantum-computing.ibm.com (Documentation & Support)

| Activities | s Úf       | Firefox Web Browser 🔻                                                      |                                                                                                    | 12月4日 星期三,14:38<br>IBM Q Experience - Documentation & Support - Mozilla Firefox                                                                 | e                                                                  | en                          |
|------------|------------|----------------------------------------------------------------------------|----------------------------------------------------------------------------------------------------|----------------------------------------------------------------------------------------------------|--------------------------------------------------------------------|-----------------------------|
|            |            |                                                                            |                                                                                                    |                                                                                                    | Q IBM Q Experience - DC X 🐇 My IBr                                 |                             |
| •          | $\bigcirc$ | C'û                                                                        | 🛛 🔒 https://quantum-computing.ibm                                                                                     | .com/support                                                                                                    | ⊌ ☆                                                                |                             |
| (2)        | ≡ ¤<br>@   | Documen                                                                    | <ul> <li>GettingStarted</li> <li>tation &amp; Support</li> </ul>                                                      |                                                                                                    |                                                                    | ĉ                           |
|            | (), JP iii | <b>Learn Quantum Computi</b><br>Follow hands-on materi                     | <b>ng</b><br>al to learn about quantum computing.                                                                     | Using IBM Q Experience<br>Learn to use the features of the IBM Q Experience by building your first<br>"Hello Quantum World" application.        | Circuit Composer documentation<br>Qiskit Notebooks documentation   | $\rightarrow$ $\rightarrow$ |
| ·          | 0          |                                                                            |                                                                                                    | Learn Quantum Computing with IBM Q<br>Learn the basics of quantum computing and how to implement quantum<br>algorithms in the IBM Q Experience. | Introduction to Quantum Circuits<br>Quantum Algorithms with Qiskit | $\rightarrow$ $\rightarrow$ |
|            |            | <b>Support</b><br>Ask questions and get answers from the quantum community | Get Answers on Slack<br>For questions, technology updates and collaboration with the IBM Q and<br>Qiskit communities. | #ibm-q-experience<br>#ibm-q-systems                                                                                                    | C<br>C                                                             |                             |
|            |            |                                                                            |                                                                                                    | Get answers on Stack Exchange<br>Ask questions and collaborate with the larger quantum computing field.                                         | [ibm-q-experience]<br>[qiskit]                                     | C<br>C                      |
|            |            | <b>Qiskit</b><br>For those interested in a                                 | getting started with Oiskit                                                                                           | Qiskit Documentation                                                                                                    | Qiskit documentation                                               | C                           |

### Quantum "Hello World!" program via Qiskit

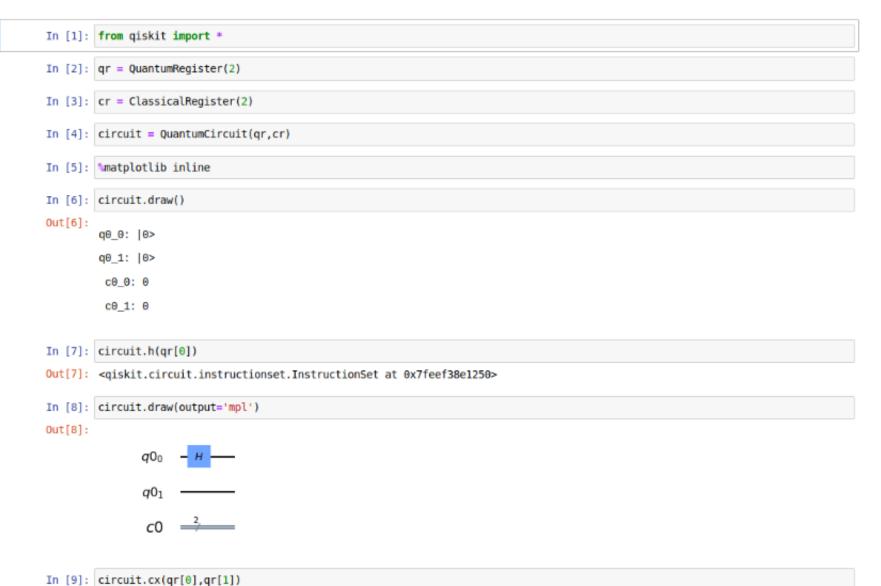

in [a]: cricurt.cx(di[a],di[1])

Out[9]: <qiskit.circuit.instructionset.InstructionSet at 0x7feef38ff090>

### Quantum "Hello World!" program via Qiskit

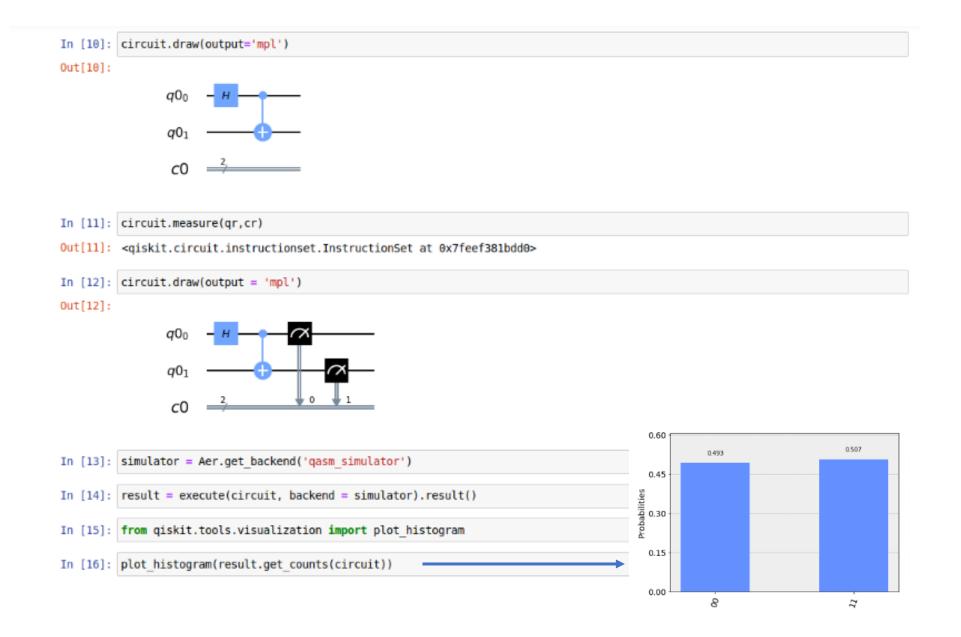

### Quantum "Hello World!" program via Qiskit

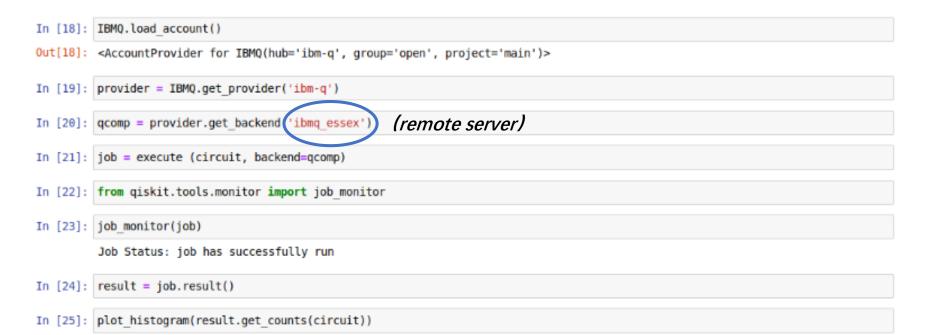

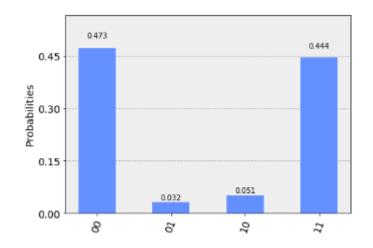

## Quantum "Hello World!" program via Qiskit (remote server)

ibmq\_16\_melbourne v1.0.0

 $\times$ 

| tivities  ♦ Firefox Web Browser  •  • • • • • • • • • • • • • • • • •                                                              | 12月4日 星期三,15:33<br>IBM Q Experience - Dashboard - Mozilla Firefox<br>com | Oueue: 10 Jobs Providers with access: ibm-q/open/main               | 0 - 1 - 2 - 3 -<br>13 - 12 - 11 -<br>Single-qubit U2 error rate<br>1.229e-3 1.548e-2                                                                                                    | $-\underbrace{4}_{-}\underbrace{5}_{-}\underbrace{6}_{-}\underbrace{+}_{-}\underbrace{10}_{-}\underbrace{9}_{-}\underbrace{8}_{-}\underbrace{7}_{-}\underbrace{-7}_{-}\underbrace{CNOT\ error\ rate}_{2.917e-2}\underbrace{1.949e-1}$ |
|----------------------------------------------------------------------------------------------------|--------------------------------------------------------------------------|---------------------------------------------------------------------|----------------------------------------------------------------------------------------------------|----------------------------------------------------------------------------------------------------|
| <ul> <li>Welcome<br/>yingjin ma</li> <li>Your providers</li> <li>Personal profile<br/>15 / 15 credits</li> <li>See more</li> </ul> | Queue: 3 jobs<br>Providers with access:<br>ibm-q/open/main               | ) Qu bits ↑1 Connectivity<br>rate<br>1.532e-2<br>oad Calibrations ↓ | Qubits       Onine since         14       Ov 06, 2018         corne       Inv 006, 2018         corne       Inv 006, 2018         ibmq_16_melbourne (14 qubits)       Inv 006, 2018         Queue: 10 jobs       Inv 006, 2018         @ online       Ibmq_essex (5 qubits)         Queue: 3 jobs       Inv 006, 2018         @ online       Ibmq_burlington (5 qubits)         Queue: 3 jobs       Inv 006, 2018 | Download Calibrations 上                                                                                                    |
| Pending results (0)<br>You have no experiment runs in the queue.                                                                   | 5 Sep 13, 2019 u1                                                        | l, u2, u3, cx, id                                                   | ib online ibmq_london (5 qubits) Queue: 22 jobs                                                                                                    |                                                                                                    |
|                                                                                                    |                                                                          |                                                                     | i) online<br>ibmq_vigo (5 qubits)                                                                                                    |                                                                                                    |

## Quantum "Hello World!" program via Qiskit (jobs status)

| Activities  | 🕑 Firefox Web Browser 🔻               | ▼ 12月4日星期三,15:34                  |                                                                                          |                  |                                             |                          |                                                                                                  |        |
|-------------|---------------------------------------|-----------------------------------|------------------------------------------------------------------------------------------|------------------|---------------------------------------------|--------------------------|--------------------------------------------------------------------------------------------------|--------|
|             |                                       |                                   | IB                                                                                       | M Q Experience · | Dashboard - Mozilla                         | Firefox                  |                                                                                                  | _ @ 😣  |
| ·····+ Q II | BM Q Experience - Dashb X             | +                                 |                                                                                          |                  |                                             |                          |                                                                                                  |        |
|             | $ ightarrow$ C' $rac{1}{2}$           | 🛛 🗎 https://quantum-computing.ibn | n.com                                                                                    |                  |                                             |                          | ⊘ ☆                                                                                              |        |
|             | IBM Q Experience                      | ③ Getting Started                 |                                                                                          |                  |                                             |                          |                                                                                                  | ĉ      |
|             |                                       |                                   | Circuit Composer<br>Explore the graphical interface<br>for creating and testing circuits |                  | Qiskit No<br>Create your f<br>start using Q | irst notebook and        | <ul> <li>online</li> <li>ibmq_essex (5 qubits)</li> <li>Queue: 3 jobs</li> <li>online</li> </ul> |        |
| ×           |                                       |                                   | Create a circuit →                                                                       |                  | Create a not                                | ebook →                  | ibmq_burlington (5 qubits)<br>Queue: 3 jobs                                                      |        |
| MINERO      | Pending results (<br>You have no expe | 0)<br>eriment runs in the queue.  |                                                                                          |                  |                                             |                          | Online ibmq_london (5 qubits) Queue: 22 jobs                                                     |        |
| ×           | Latest results (2)                    |                                   |                                                                                          |                  |                                             |                          | ibmq_vigo (5 qubits) Sueue: 6 jobs                                                               |        |
|             | Status 🛊                              | Provider                          | Service ‡                                                                                | Run date 👻       | Name 🌲                                      | Id                       |                                                                                                  |        |
|             | COMPLETED                             | ibm-q/open/main                   | Backend: ibmq_essex                                                                      | an hour ago      |                                             | 5de753ddecfbd80019dfc44a | Dbmq_ourense (5 qubits)                                                                          |        |
|             | COMPLETED<br>View All                 | ibm-q/open/main                   | Backend: ibmq_essex                                                                      | 2 days ago       |                                             | 5de5063d8023440011fa8228 | Queue: 65 jobs                                                                                   |        |
|             |                                       |                                   |                                                                                          |                  |                                             |                          | ن online<br>ibmq_5_yorktown - ibmqx2 (5 q                                                        | ubits) |